## **テレビ視聴**

## ■ お好み登録をする場合

自宅登録以外にもあらかじめエリアのチャンネルリストを登録することができます。よく呼び出 したい地域のチャンネルリストをお好み登録しておくことで、現在地を移動し他地域にいるとき でもお好み呼び出しですばやくチャンネルリストを呼び出すことができます。

① お好み登録 ボタンをタッチする。

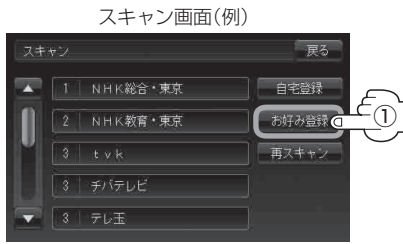

② お好みチャンネルリストとして登録して もいいかどうかのメッセージが表示され るので はい ボタンをタッチする。

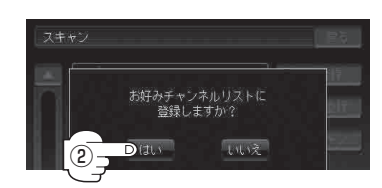

: 現在の設定内容をお好みチャンネルリス トとして本機に登録します。

③ 設定を終わるには…

戻る ボタンをタッチして、メニュー画面に戻る。

## ■ 再スキャンをする場合

現在地付近に新しく開設された放送局や、現在地に隣接した地域で受信できる放送局を追加した いときなどに行います。

※すでに設定されているチャンネルはそのまま残し、新たに追加となります。

① 再スキャン ボタンをタッチする。

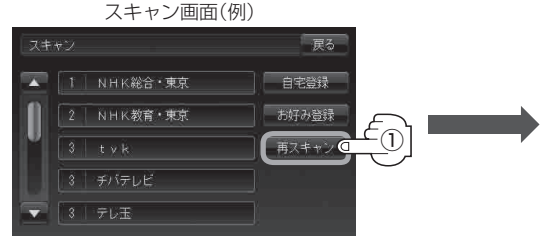

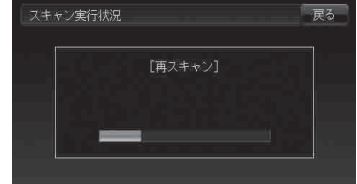

: 全チャンネル(13ch~62ch)を スキャンし、受信画面を表示します。 ※チャンネルリストにない放送局を 受信すると、チャンネルリストに 追加されます。

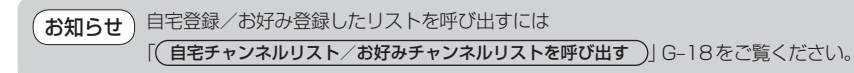